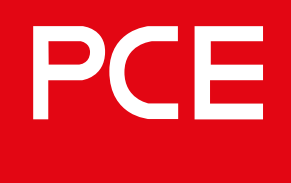

Connection to the future

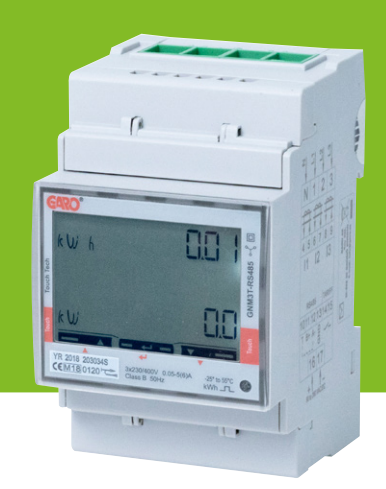

# **108740**

## **Wandlerzähler GNM3T RS485 ModBus als DLM-Zähler**

DLM = Dynamisches Lastmanagement

## Bedienung / Installation

### **INHALTSVERZEICHNIS**

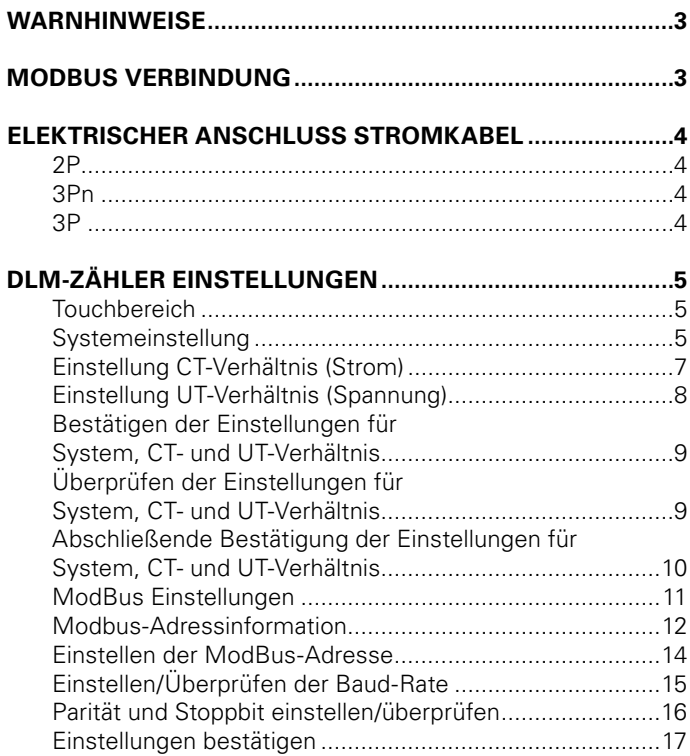

### **INFORMATION**

Alle Informationen in diesem Handbuch sind gültig für GNM3T RS485 N (Artikelnummer 108740)

Die Programmierung des MID-zertifizierten Energiemessgeräts GNM3T-RS485 besteht aus zwei Teilen:

- Teil 1: System-, CT- und UT-Verhältnis-Einstellungen (Strom und Spannung): Dieser Teil wird nur einmal bei der Inbetriebnahme durchgeführt. Die Einstellungen können danach nicht mehr geändert werden.
- Teil 2: Modbus-Einstellungen Diese Einstellungen können nach Bedarf geändert werden.

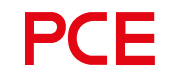

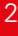

### **WARNHINWEISE**

**WARNUNG**

**Vergewissern Sie sich, dass der Strom abgeschaltet ist, bevor Sie mit der Installation beginnen.**

### **HINWEIS**

Die gesamte elektrische Installation muss von einer zugelassenen Elektrofachkraft durchgeführt werden.

### **MODBUS VERBINDUNG**

Installieren Sie den DLM-Zähler in der Hauptverteilung, die Sie überwachen wollen.

Verwenden Sie ein abgeschirmtes, verdrilltes 2-poliges Kabel zwischen dem DLM-Messgerät und der Wallbox. Geeignete Kabel: CAT5 FTP, CAT5e FTP, CAT6 FTP, ELAKY-S, ELAQBY-S oder ähnliche.

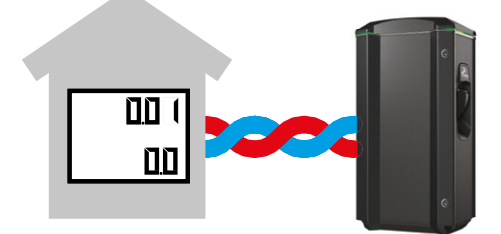

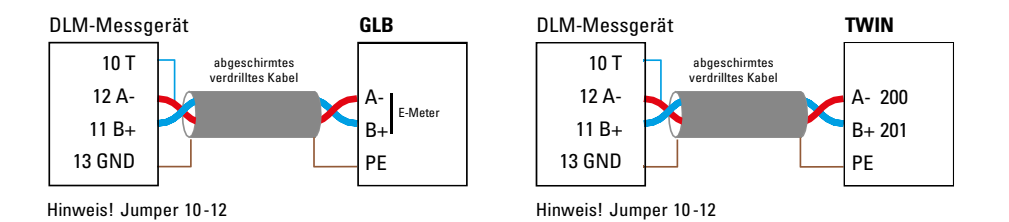

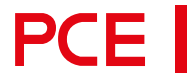

### **ELEKTRISCHER ANSCHLUSS STROMKABEL**

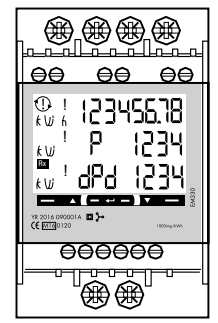

Drehmoment 0,6 Nm 4–17: Querschnitt 1,5 mm² N, 1, 2, 3: Querschnitt 4 mm² Drehmoment 0,4 Nm

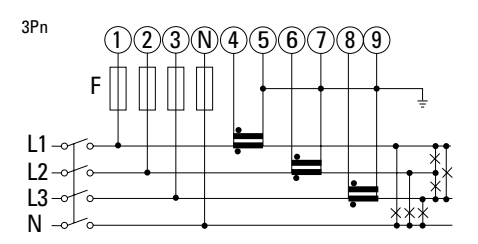

 $2P$  3P 1)2)N4 5 6 7  $(4)(5)(6)(7)(8)(9)$ F F ┶  $L1 L1 L2 L2 - c$  $\overline{L3}$  $N \sim$ 

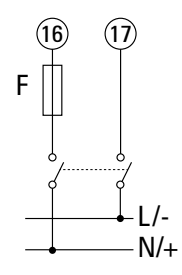

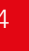

Е

### **DLM-ZÄHLER EINSTELLUNGEN**

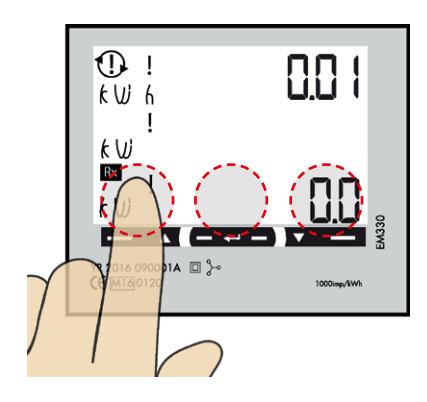

### **Touchbereich**

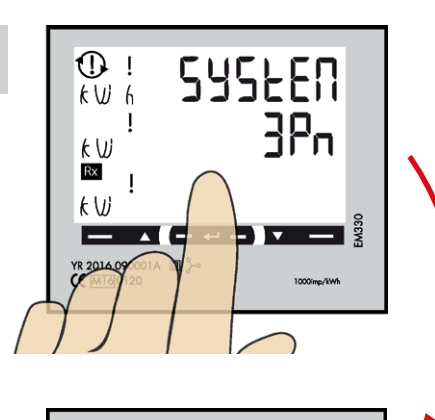

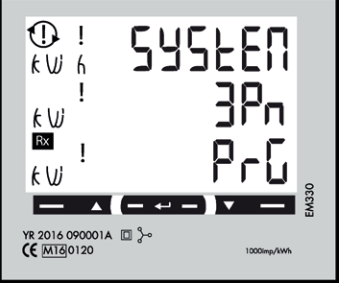

### **Einstellungen System und CT-Verhältnis**

### **HINWEIS**

Kann nur einmal durchgeführt werden.

Diese Ansicht wird als Startansicht angezeigt, bevor die System- und CT-Verhältnis-Einstellungen vorgenommen werden. Wenn die Einstellungen für das System und CT-Verhältnis abgeschlossen sind, ist diese Ansicht nicht mehr sichtbar.

### **Systemeinstellungen**

 $1P = 1$ phase + N  $2P = 2p$ hase + N (3-wire)  $3P = 3p$ hase  $(3-wire)$  $3Pn = 3n$ hase + N  $(4\text{-wire})$ 

### **Systemoptionen**

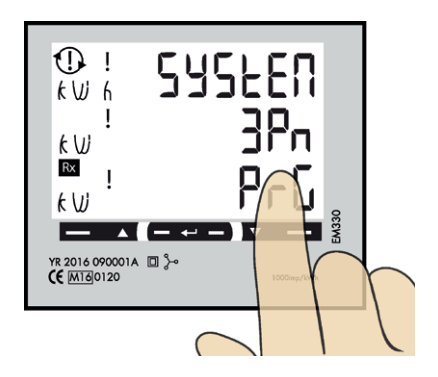

1. Klicken Sie auf den rechten Bereich des Anzeigefeldes, bis der gewünschte Wert sichtbar ist.

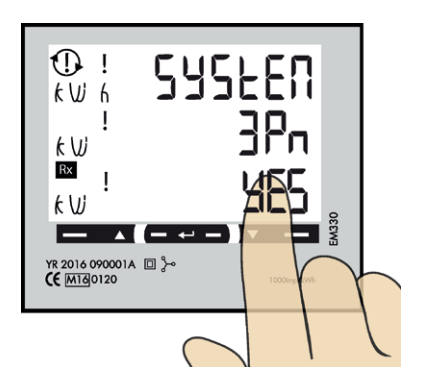

3. Klicken Sie auf den rechten Touchbereich, um zu "YES" zu wechseln.

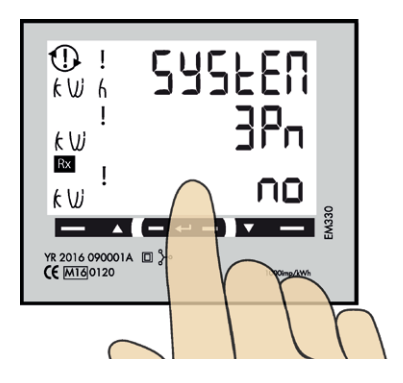

2. Drücken Sie zum Bestätigen den mittleren Touchbereich bis **"no"** ist sichthar

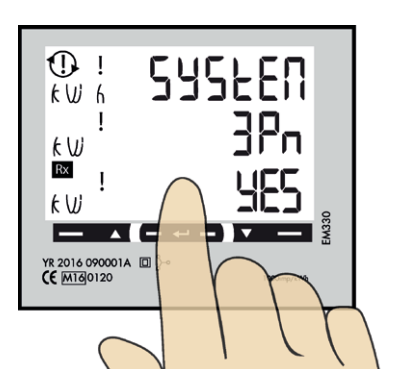

4. Durch Drücken des mittleren Anzeigefeldes können die Einstellungen gespeichert werden.

DE

### **Einstellung CT-Verhältnis (Strom)**

**3** CT-Verhältnis-Werte (ie nach verwendetem CT):

 $100/5A = CT-Verhältnis 20$  $150/5A = CT-Verhältnis 30$  $250/5A = CT-Verhältnis 50$  $400/5A = CT-Verhältnis 80$ 

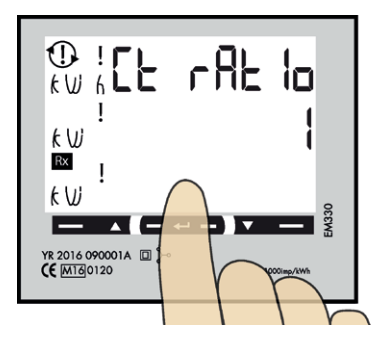

1. Drücken und halten Sie den mittleren Touchbereich, bis **"PrG"** sichtbar ist.

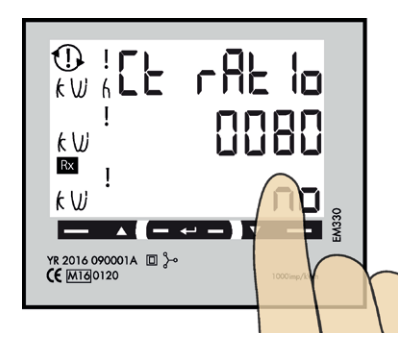

3. Klicken Sie auf den rechten Touchbereich, um zu "YES" zu wechseln.  $750/5A = C$ T-Verhältnis 150 800/5A = CT-Verhältnis 160 1250/5A = CT-Verhältnis 250 1600/5A = CT-Verhältnis 320

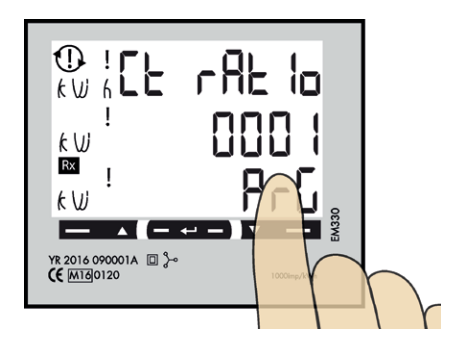

2. Klicken Sie in den rechten Bereich, bis der gewünschte Wert sichtbar ist. Bestätigen Sie durch Drücken des mittleren Anzeigefeldes und die nächste Ziffer beginnt zu blinken. Wiederholen Sie den Vorgang, bis der komplette Wert korrekt ist und **"no"** sichtbar ist.

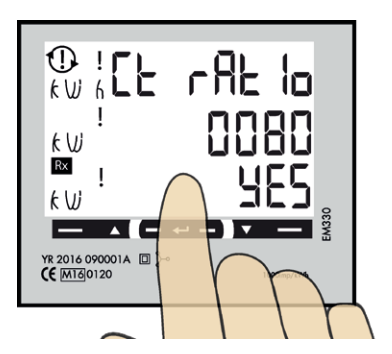

4. Drücken Sie den mittleren Touchbereich, um die Einstellung zu bestätigen.

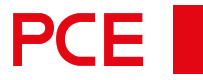

### **Einstellung UT-Verhältnis (Spannung) HINWEIS**

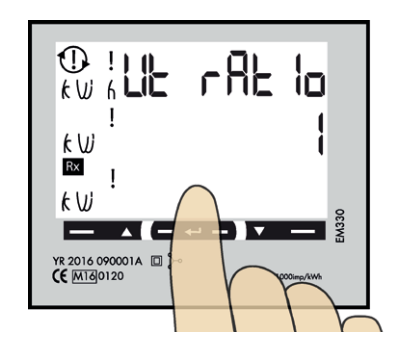

1. Drücken und halten Sie das mittlere Tastfeld bis **"PrG"** sichtbar ist.

Korrekter UT-Verhältnis-Wert (Spannung) ist "1" für 230/400V-Systeme.

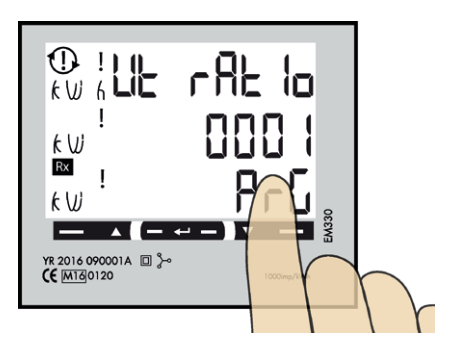

2. Klicken Sie in den rechten Touchbereich, bis der gewünschte Wert sichtbar ist. Bestätigung erfolgt durch Drücken des mittleren Bereichs und die nächste Ziffer beginnt zu blinken. Wiederholen Sie den Vorgang, bis der vollständige Wert korrekt ist und "no" sichtbar ist.

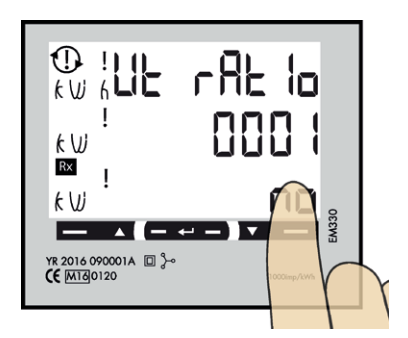

3. Klicken Sie auf den rechten Touchbereich, um zu "YES" zu wechseln.

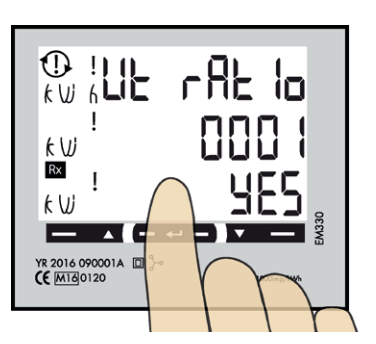

4. Einstellungen werden durch Drücken des mittleren Bereichs bestätigt.

DE

### **Bestätigen der Einstellungen für System, CT- und UT-Verhältnis**

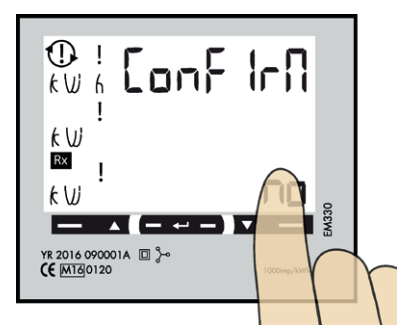

1. Klicken Sie auf den rechten Touchbereich, um zu "YES" zu wechseln.

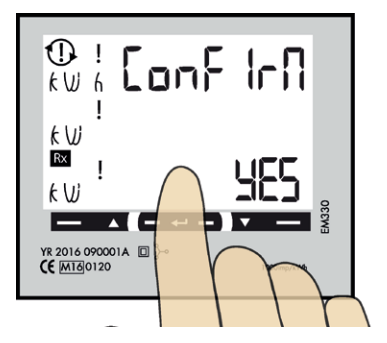

2. Drücken Sie den mittleren Bereich, um die Einstellung zu bestätigen.

### **Überprüfen der Einstellungen für System, CT- und UT-Verhältnis**

Die Einstellungen für System-, CT- und UT-Verhältnis sind Schritt für Schritt sichtbar. Überprüfen Sie, ob alle Werte korrekt sind. Bei korrekter Anzeige, fahren Sie mit Schritt 7 fort.

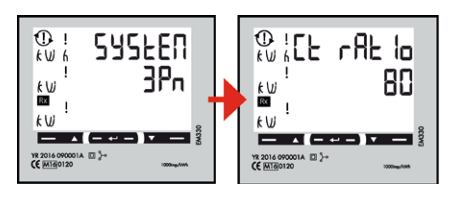

Wenn die Einstellungen falsch sind, können Sie durch Drücken der mittleren Touchfläche den Einstellvorgang bei Schritt 2 erneut starten. **"no"** muss sichtbar sein.

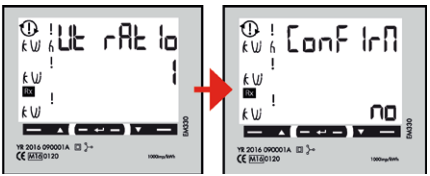

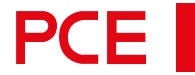

### **Abschließende Bestätigung der Einstellungen für System, CT- und UT-Verhältnis**

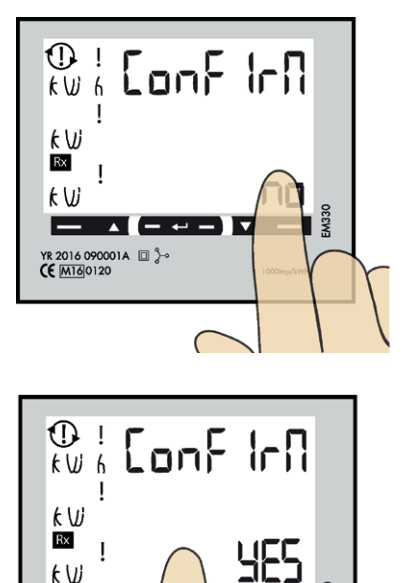

**M330** 

1. Klicken Sie auf den rechten Touchbereich, um zu "YES" zu wechseln.

2. Drücken Sie den mittleren Touchbereich zum Bestätigen.

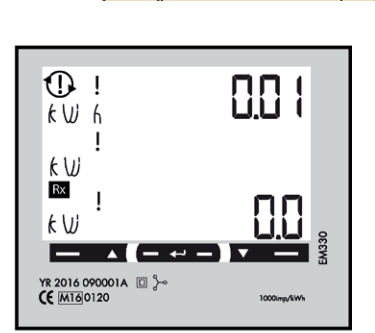

 $\blacktriangle$ YR 2016 090001A D<br>CE <u>[M16</u>]0120

> 3. System-, CT- und UT-Verhältnis-Einstellungen sind nun vorgenommen. Das Hauptmenü ist sichtbar.

DE

### **ModBus Einstellungen**

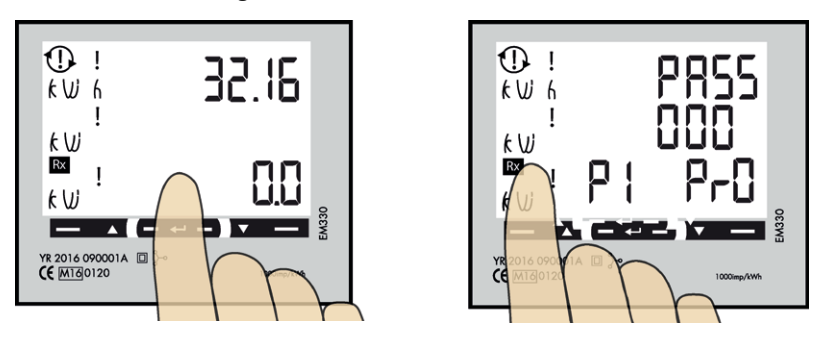

Drücken Sie den mittleren Touchbereich so lange, bis Sie **"PASS"** sehen.

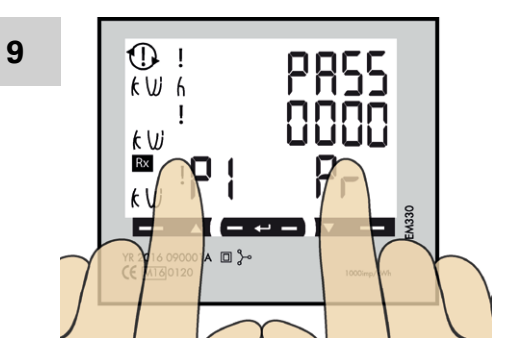

Langes Drücken auf die linke und rechte Seite des Touchbereichs, um das Passwort zu umgehen. Die blinkende **"0"** hört nach 2 Sekunden auf zu blinken.

**10**

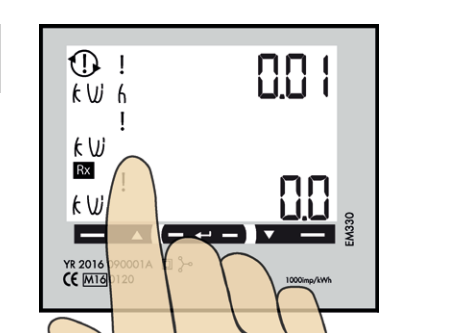

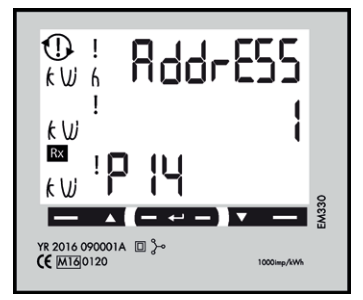

Drücken Sie den mittleren Touchbereich so lange, bis Sie **"PASS"** sehen.

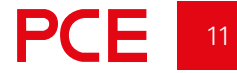

DE

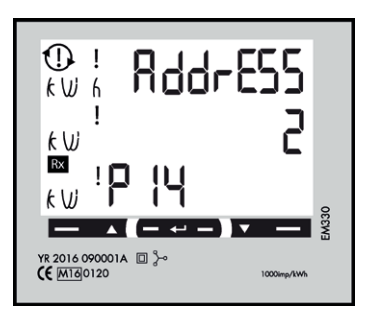

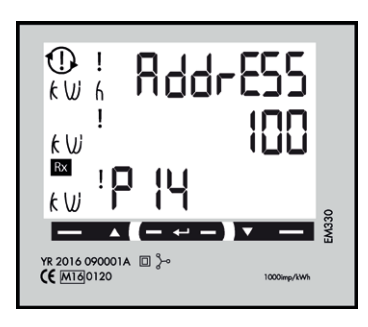

### **ModBus-Adressinformation**

Für eine eigenständige Wallbox ist die empfohlene Adresse **002**. In diesem Modus wird der Ladevorgang pau siert, wenn der verfügbare Strom im System unter 6A liegt. 6A ist das Minimum, das ein Elektrofahrzeug laut Norm laden kann.

### **HINWEIS**

Es müssen keine Einstellungen in der Webschnittstelle der Wallbox vorgenommen werden. Die Mod bus-Adresse 002 ist die einzige Adresse, die Sie verwenden kön nen, wenn Sie kein WLAN-Modul in Ihrer Wallbox installiert haben. Die Modbus-Adresse 002 ist nur für eigenständige Wallbox-Installa tionen aültia.

Für mehrere Wallboxen, die miteinan der verbunden sind, verwenden Sie die Adresse **100**. DLM-Einstellungen in der Weboberfläche sind erforder lich.

Adresse 100 erfordert ein installiertes WLAN-Modul in der Master-Wallbox.

Wenn Sie eine zweite Hauptverteilung überwachen wollen, kann ein zweiter DLM-Zähler in der zweiten Hauptver teilung eingebaut werden.

Die Modbus-Adresse für den zweiten DLM-Zähler sollte **101** sein.

### **HINWEIS**

Bei Verwendung der Adresse 100 und 101 unterbricht die Wallbox den Ladevorgang nicht, wenn der errechnete DLM-Ladestrom 6A unterschreitet, sondern lädt mit 6A weiter.

### **HINWEIS**

Die DLM-Einstellungen sind in der Weboberfläche der Master-Wallbox erforderlich. Die Modbus-Adressen 100 und 101 erfordern ein installiertes

WLAN-Modul in Ihrer Master-Wallbox.

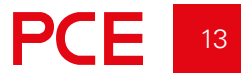

DE

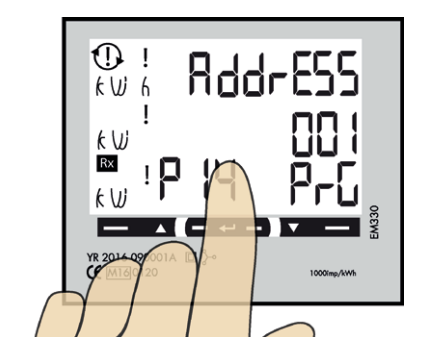

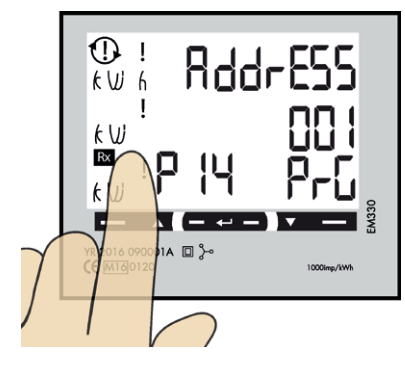

### **Einstellen der ModBus-Adresse**

- 1. Langes Drücken des mittleren Touchbereichs. **00"1"** beginnt zu blinken.
- 2. Klicken Sie auf den linken oder rechten Bereich, um die Zahl zu ändern.
- 3. Langes Drücken auf den mittleren Touchbereich, um zur nächsten Ziffer zu wechseln und wiederholen Sie Schritt 2.

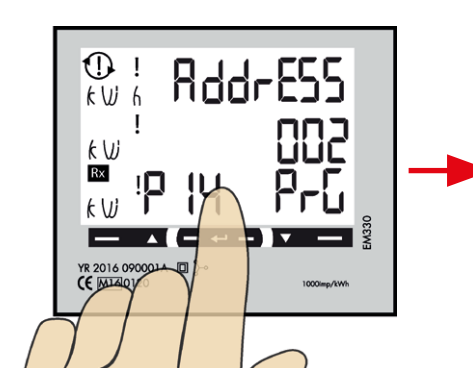

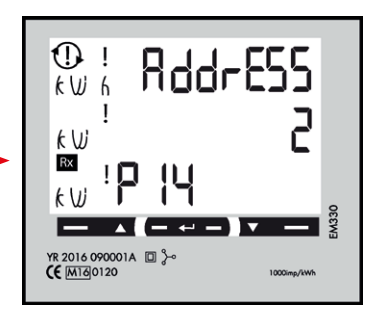

4. Wenn die Adresse korrekt ist, können Sie diese durch langes Drücken des mittleren Anzeigefeldes bestätigen.

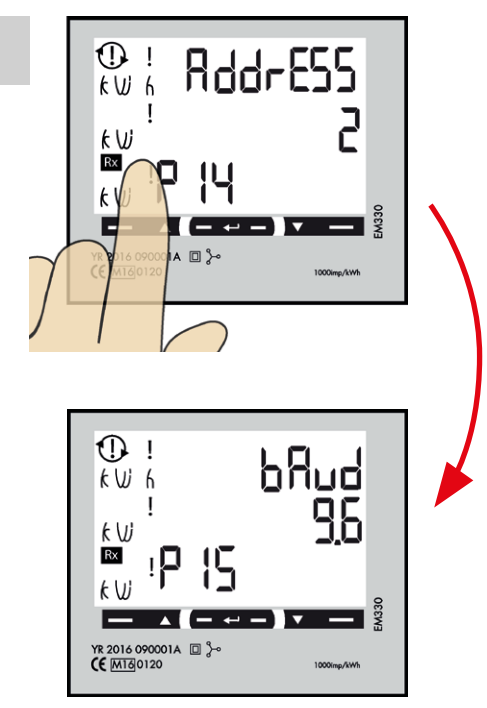

### **Einstellen/Überprüfen der Baud-Rate**

### **HINWEIS**

Richtiger Wert: Baudrate 9.6

Klicken Sie in den linken Touchbereich, bis "bAud" sichtbar ist. Die richtige Voreinstellung ist **9,6**.

Wenn Sie die Baud-Rate ändern möchten, drücken Sie lange auf den mittleren Touchbereich und klicken Sie auf den linken oder rechten Touchbereich, bis 9.6 sichtbar ist. Bestätigen Sie durch langes Drücken des mittleren Touch-Bereichs.

DE

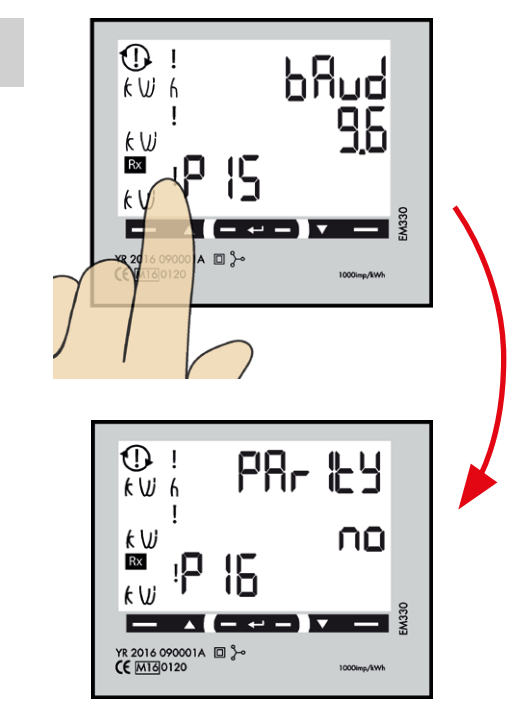

### **Parität und Stoppbit einstellen/ überprüfen**

### **HINWEIS**

Richtige Werte: Parität "no", Stopbit: 1

Den linken Touchbereich anklicken, bis **"PArlty"** sichtbar ist. Die richtige Voreinstellung ist **"no"**.

Wenn Sie die Parität ändern möchten, drücken Sie lange auf das mittlere Anzeigefeld und klicken Sie auf den linken oder rechten Bereich, bis **"no"** sichtbar ist. Bestätigung erfolgt durch langes Drücken des mittleren Touchbereichs.

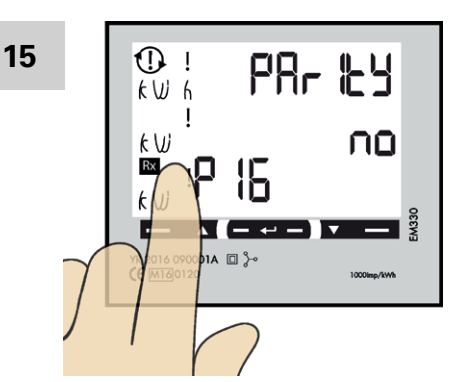

### **Einstellungen bestätigen**

1. Den linken Touchbereich anklicken, bis "End" sichtbar ist.

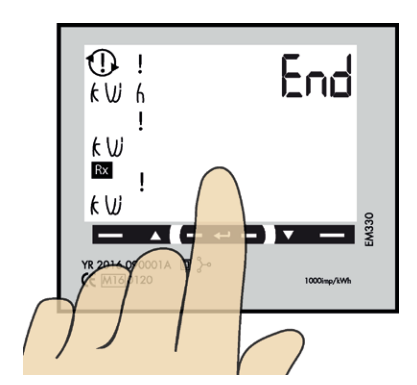

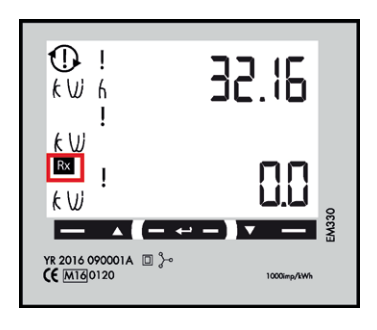

2. Die mittlere Touchfläche so lange gedrückt halten, bis "End" sichtbar ist und die Einstellung bestätigt wird.

3. Das Quadrat blinkt, wenn das DLM-Messgerät mit der Wallbox kommuniziert.

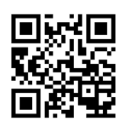

**PC Electric Gesellschaft m.b.H.** Diesseits 145, AT–4973 St. Martin im Innkreis Tel.: +43 7751 61220 Fax: +43 7751 6969 emobility@pcelectric.at **www.pcelectric.at** Vertrieb: